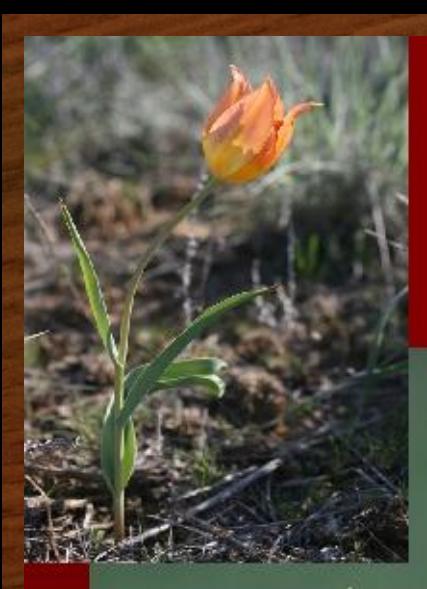

# Тюльпан Шренка (Геснера)

Поражает этот тюльпан многообразием окрасок цветов: он может быть красным, оранжевым, желтым, белоснежным и даже почти фиолетовым, встречаются также пестролистные формы.

### 24 апреля 4 класс - задание:

- Почему пришла пора поговорить о ТЮЛЬПАНЕ?
- Как этот цветок связан с нашим степным краем Оренбургской областью?
- Где вы наблюдаете этот цветок?
- Скорее всего вы его уже рисовали карандашами и красками, а сегодня попробуем нарисовать в графическом редакторе

# Графический редактор Paint. Рисуем тюльпан

#### Полезные советы:

- Не расстраиваться если сразу не получится ведь в компьютерном рисунке все легко можно исправить (откат, ластик, выделение области+Del)
- Неплохо иметь копии наиболее удачных попыток
- Когда у вас получится нарисовать один цветок его легко можно размножить и копии уменьшить (увеличить в размерах)

## Инструменты: Овал, Кривая

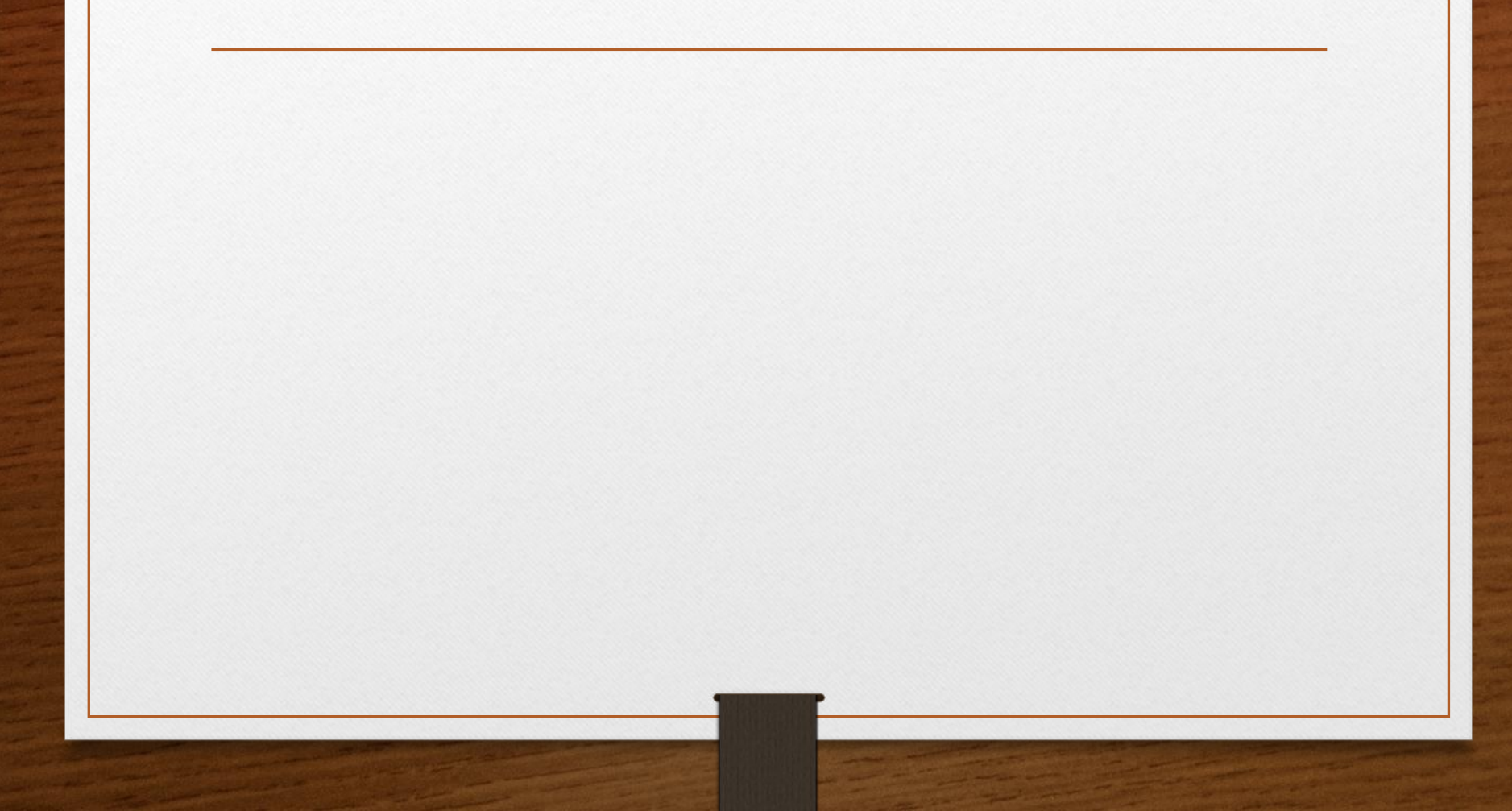

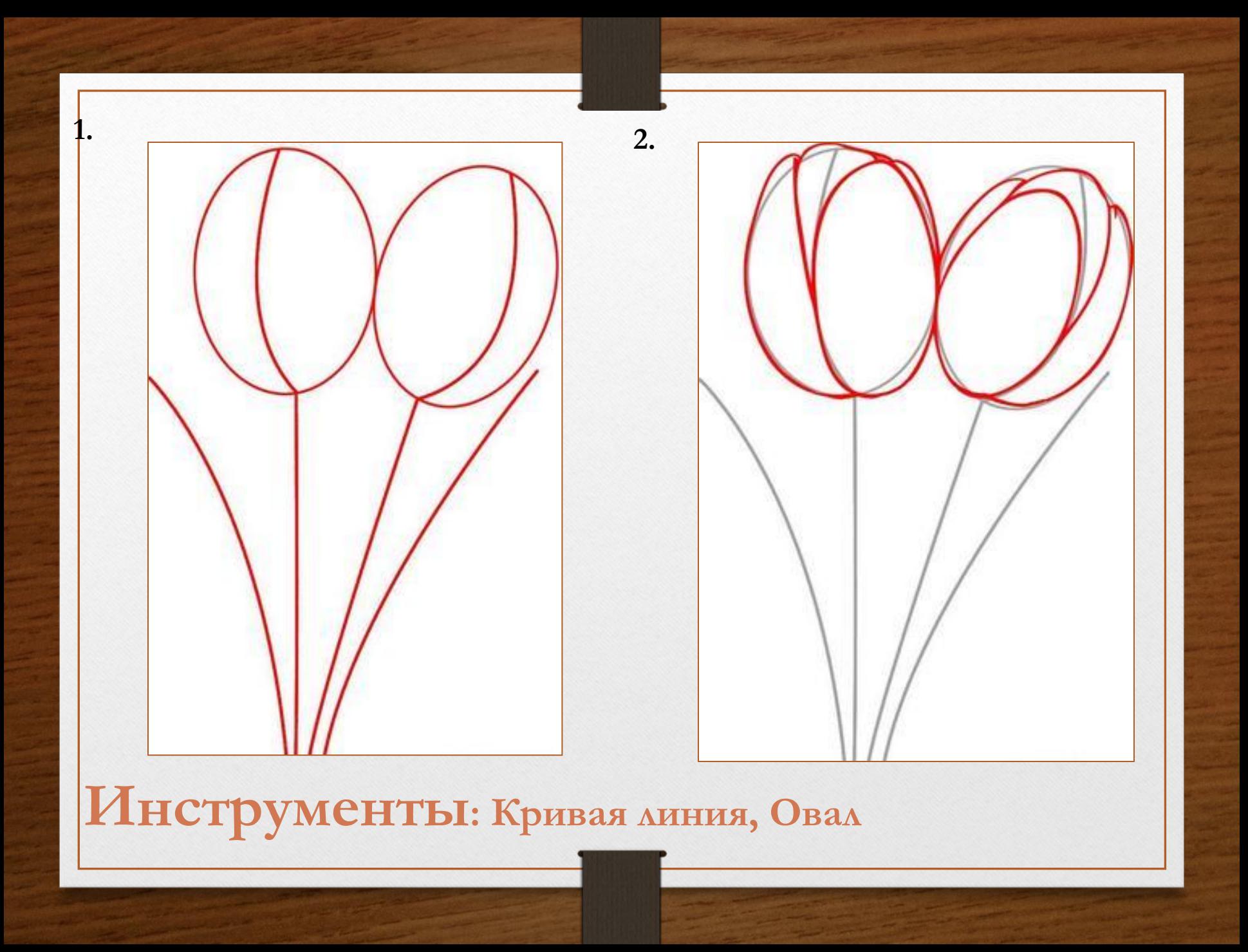

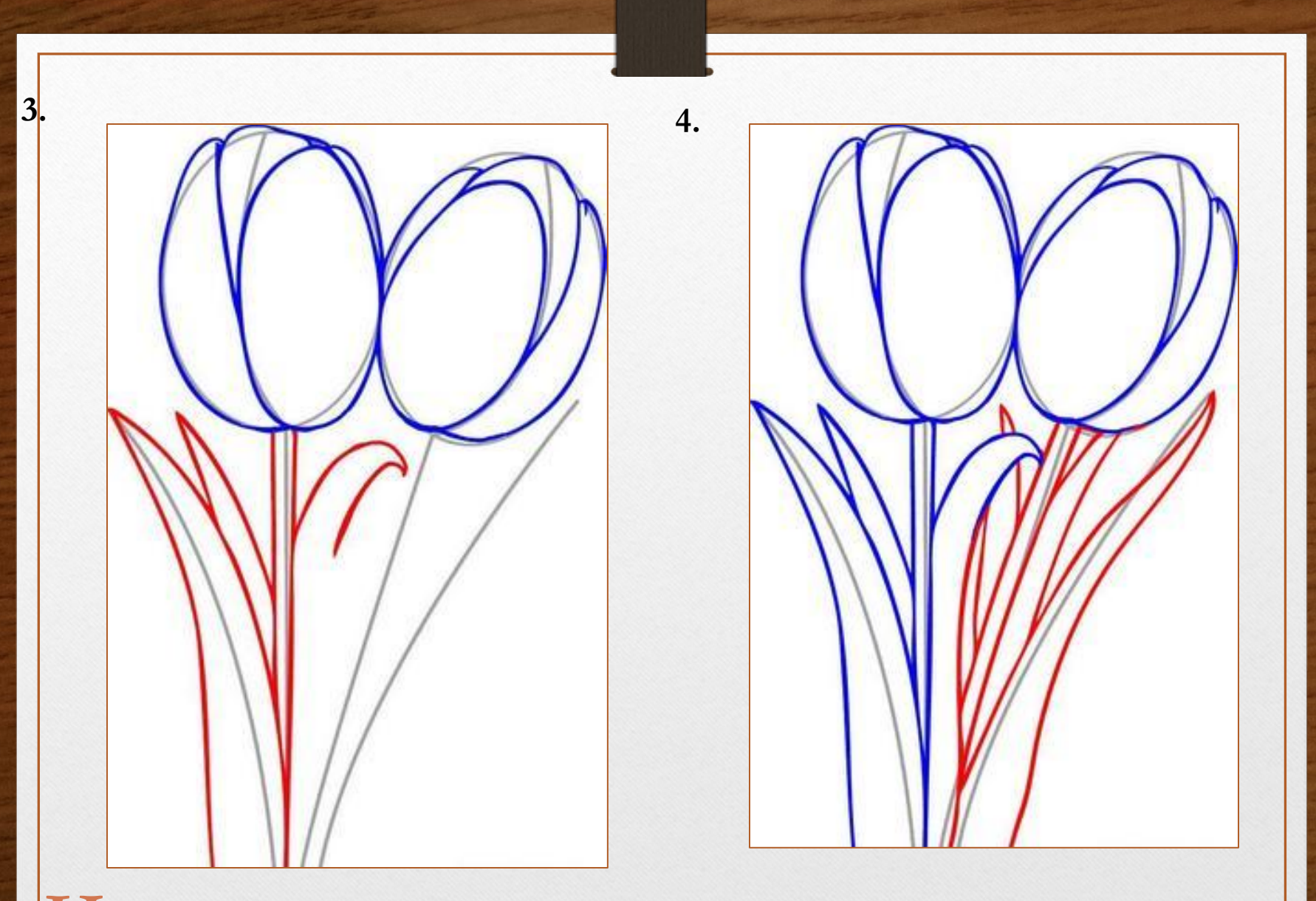

**Инструменты: Кривая линия**

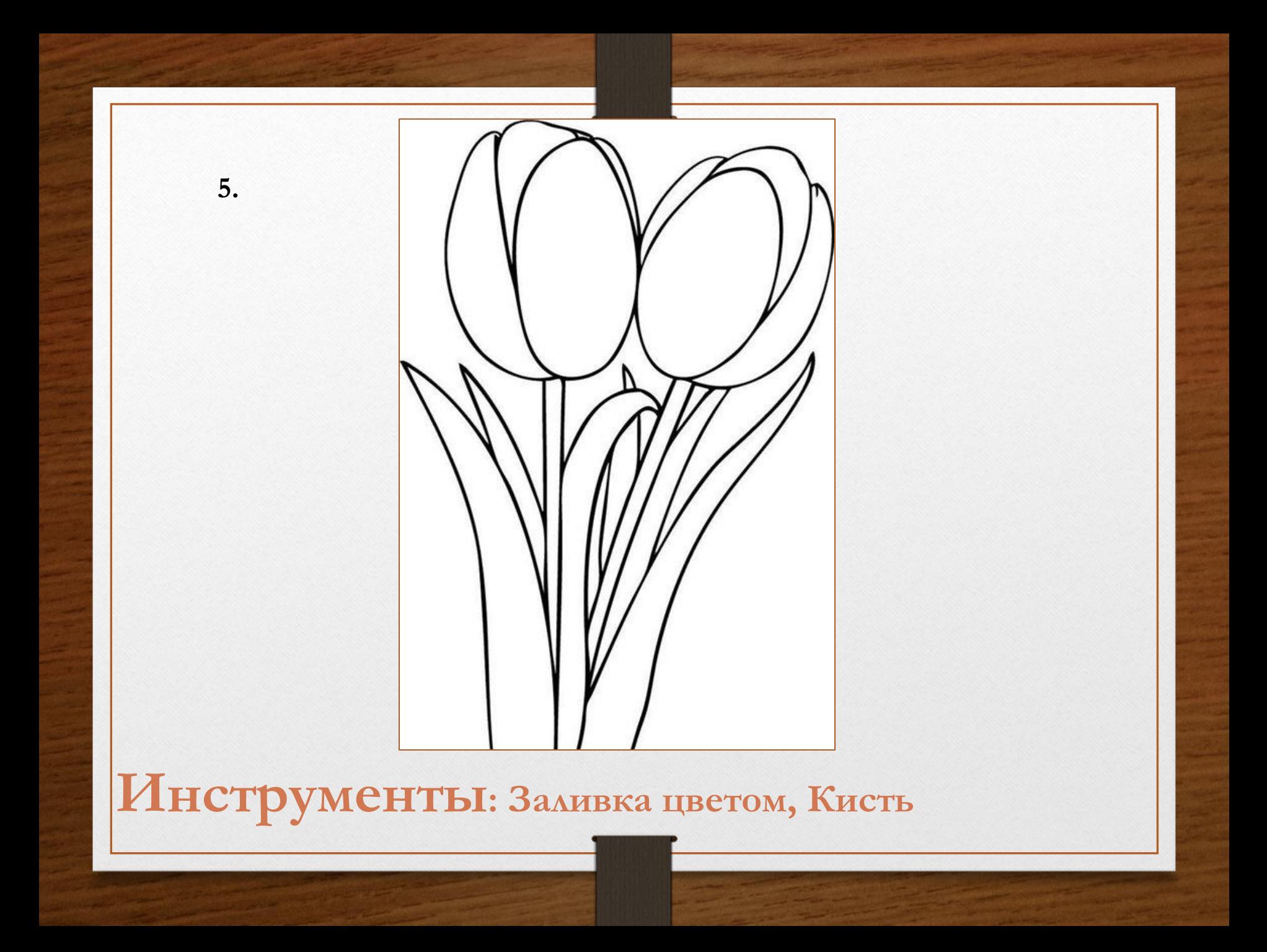

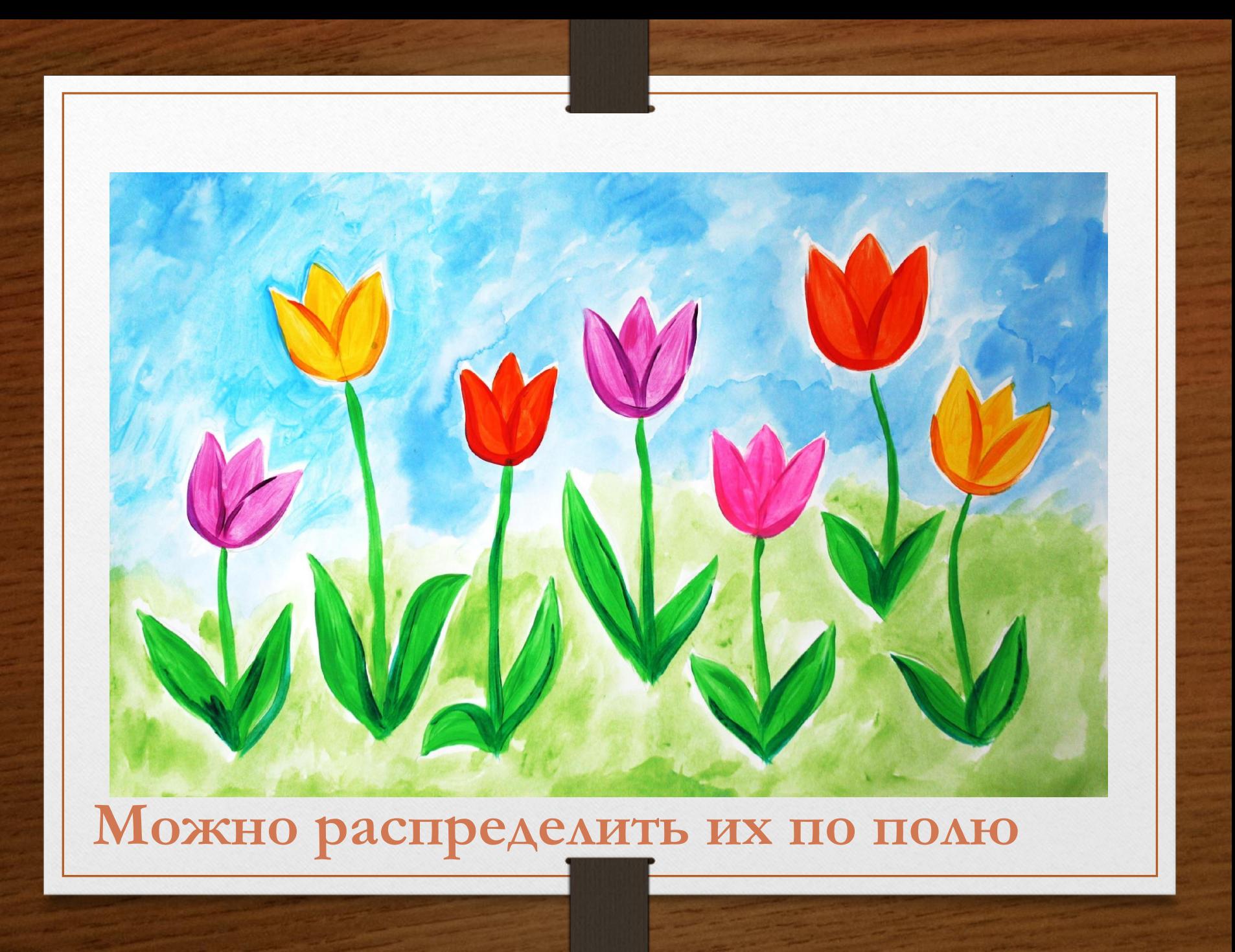

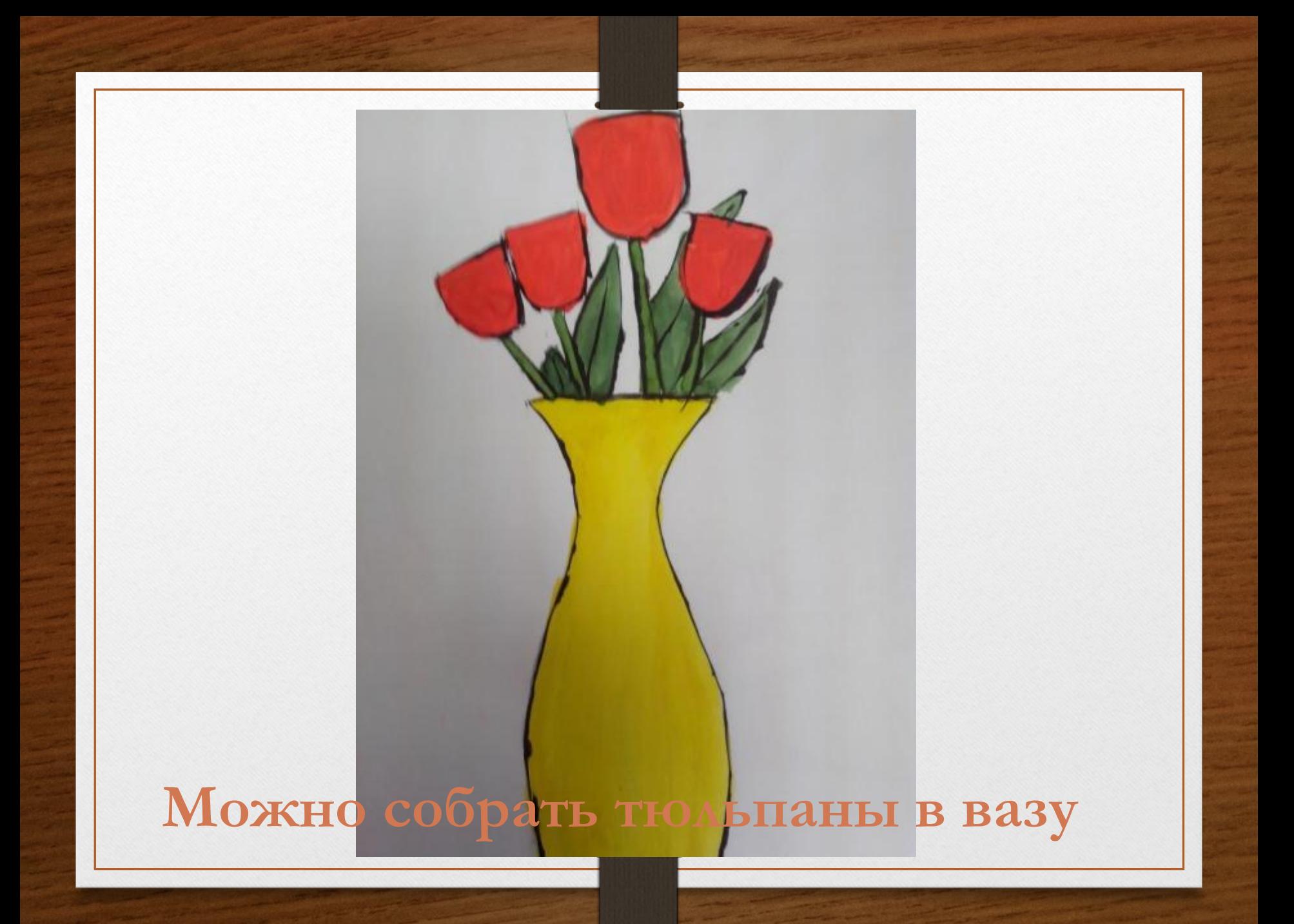

#### Сделаем снимок экрана

Будем работать с кнопкой PrtSc - «принт-скрин» - что дословно: «печатай-экран»

Найди ее на клавиатуре (смотри в первом ряду клавиш)

Открой свою работу «Тюльпаны» (у вас может быть свое название)

Haжми PrtSc (не пугайся - на экране ничего не изменится - твой снимок экрана попал в компьютерное хранилище)

(Сейчас мы его оттуда вытащим)

Щелкни на окошко (на следующем слайде) правой кнопкой и выбери «параметры вставки» (также вставляется и в сообщения в  $BK)$ 

## Название картины: Автор:

## Что я жду от тебя?

- Ты можешь в презентации ответить на вопросы 2 слайда, тогда все «лишние слайды» удали…
- Оставь только слайды с ответами-коротенькими сообщениями и конечно же слайд с КАРТИНОЙ (его я буду ждать больше всего)
- А можно дополнить вашими личными фотографиями с тюльпанами

**• ИЛИ**

- Прислать только свою Картину (автор и название не забудь написать)
- **• ИЛИ**
- Если нет компьютера  $\ddot{\bullet}$  -придется делать на бумажке